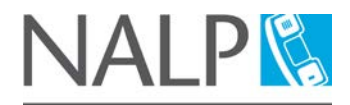

## **NALP Online Completion Instructions**

**NATIONAL APARTMENT LEASING PROFESSIONAL®** 

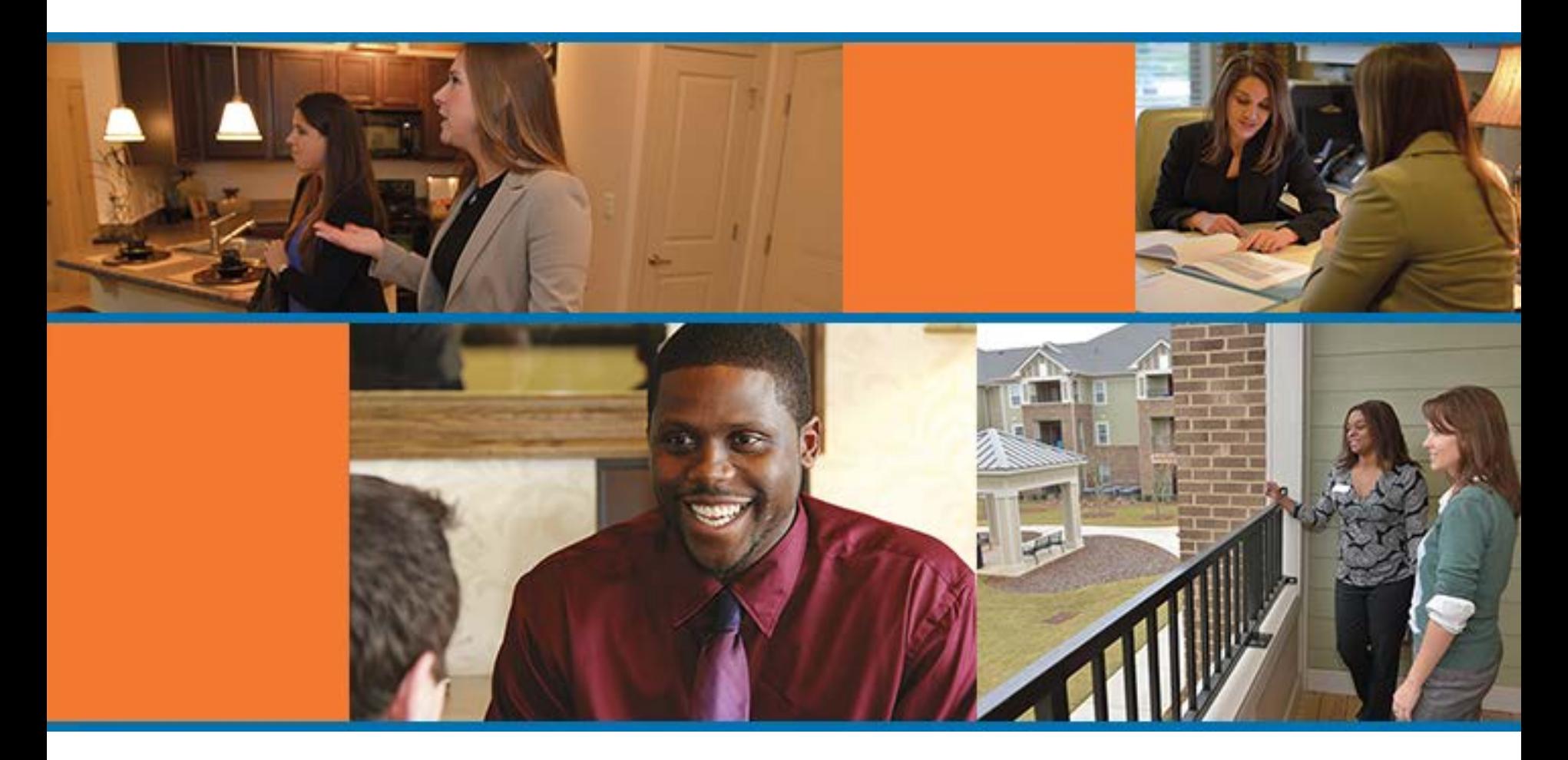

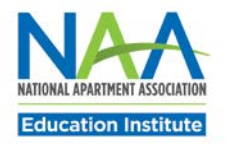

Congratulations on your decision to obtain the NALP credential, a critical step in an apartment leasing professional's career.

The following steps will guide you toward the achievement of your credential. Save these instructions for reference throughout your candidacy.

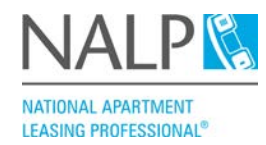

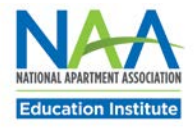

- Visit [https://members.naahq.org](https://members.naahq.org/) to create an NAA account (if you don't already have one) and to enroll as a candidate in the NALP program.
- When enrolling, include the date you entered the apartment industry. The NALP credential requires six months of apartment industry experience.
- Candidacy is a one-year period during which you must complete the seven NALP modules and pass the exam.

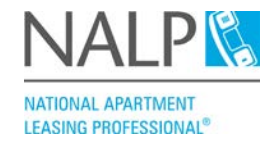

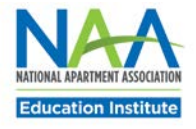

#### **Purchase the NALP Modules**

- Purchase the NALP Online modules at [www.gowithvisto.org](http://www.gowithvisto.org/).
- NALP modules can be purchased individually or as a full program.
- After purchasing the modules, you will receive a confirmation email with a link to access your courses. You can also access your courses at [www.gowithvisto.org](http://www.gowithvisto.org/) by clicking on the Take Your Courses button on the top left side of the home page.

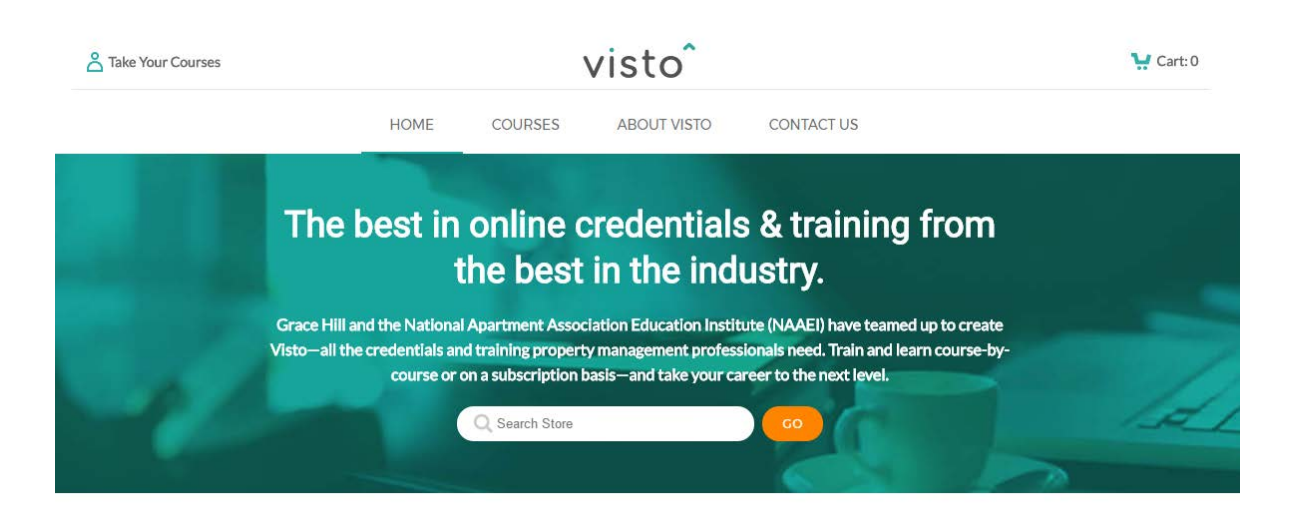

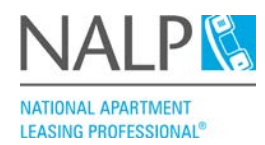

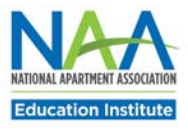

Be sure you have completed the seven NALP Online modules on Visto**:**

- Bringing in New Residents: Be Prepared
- Marketing and Maintaining Your Community
- Why Your Competition Matters
- Relevant Laws and How to Apply Them
- The Sales Process and Building Relationships
- **Effectively Meeting the Needs of Current Residents**
- The Market Survey

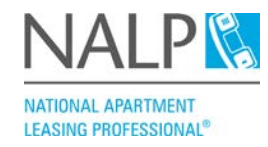

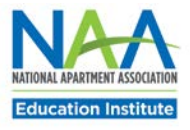

- Exam study materials are located on the [Candidate Resources s](https://www.naahq.org/learn/education/candidate-resources)ection of the NAA website.
- Study materials include a practice test and skill checks.

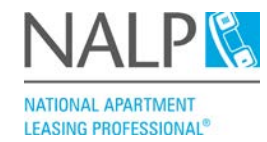

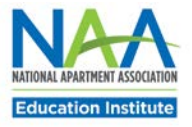

#### **About the NALP Exam**

- The NALP exam is a 100-question online multiple choice exam timed for 90 minutes. The exam is administered by Castle Worldwide.
- Contact NAAEI at *education@naahq.org* to obtain your exam eligibility code. You will need your exam eligibility code and your NAA ID to log into the NALP exam.
- To access the exam, go to [https://www.castleworldwide.com/naaei/login.asp.](https://www.castleworldwide.com/naaei/login.asp)
- The exam may be taken on any compatible computer at any time.
- If you do not pass the exam, you make retake it after seven days have elapsed. A retake fee of \$30 will be charged when you schedule an exam retake. Contact NAAEI for a retake eligibility code if necessary.

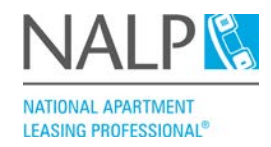

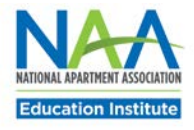

- Within a few days of successfully completing the NALP exam, you will receive an email from ProExam Vault with instructions for downloading your digital badge.
- Digital badges can be used in the signature line of emails, on digital resumes and on LinkedIn, Facebook and other social media.
- Allow 3-4 weeks after your exam completion to receive your official certificate and pin in the mail.
- Be sure that your correct mailing and e-mail addresses are on file with NAAEI.

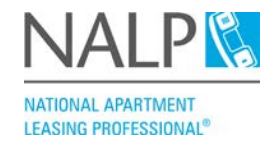

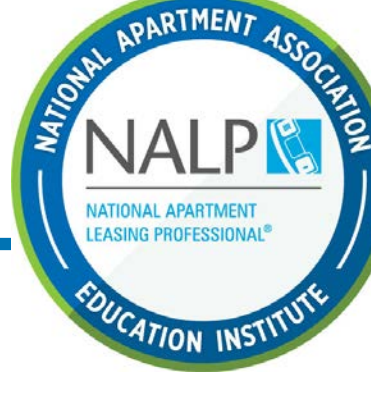

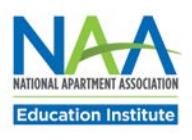

### **Maintain Your NALP Credential**

- An NALP is required to submit three continuing education credits (CECs) each year to satisfy the credential renewal requirement.
- Visit [www.gowithvisto.org](http://www.gowithvisto.org/) to find great courses to satisfy the CEC requirement.
- You will receive a renewal notice by mail and email each year a few months prior to the anniversary date of your renewal.
- Submit CECs and renewal payment of \$50 online [here](https://www.naahq.org/education-careers/credentials/renew-credential).
- Be sure to update your contact information with NAAEI if anything changes.

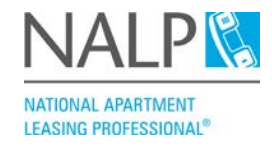

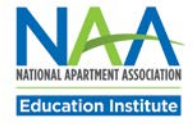

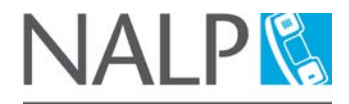

# **Good luck on your path to NALP!**

**NATIONAL APARTMENT LEASING PROFESSIONAL®** 

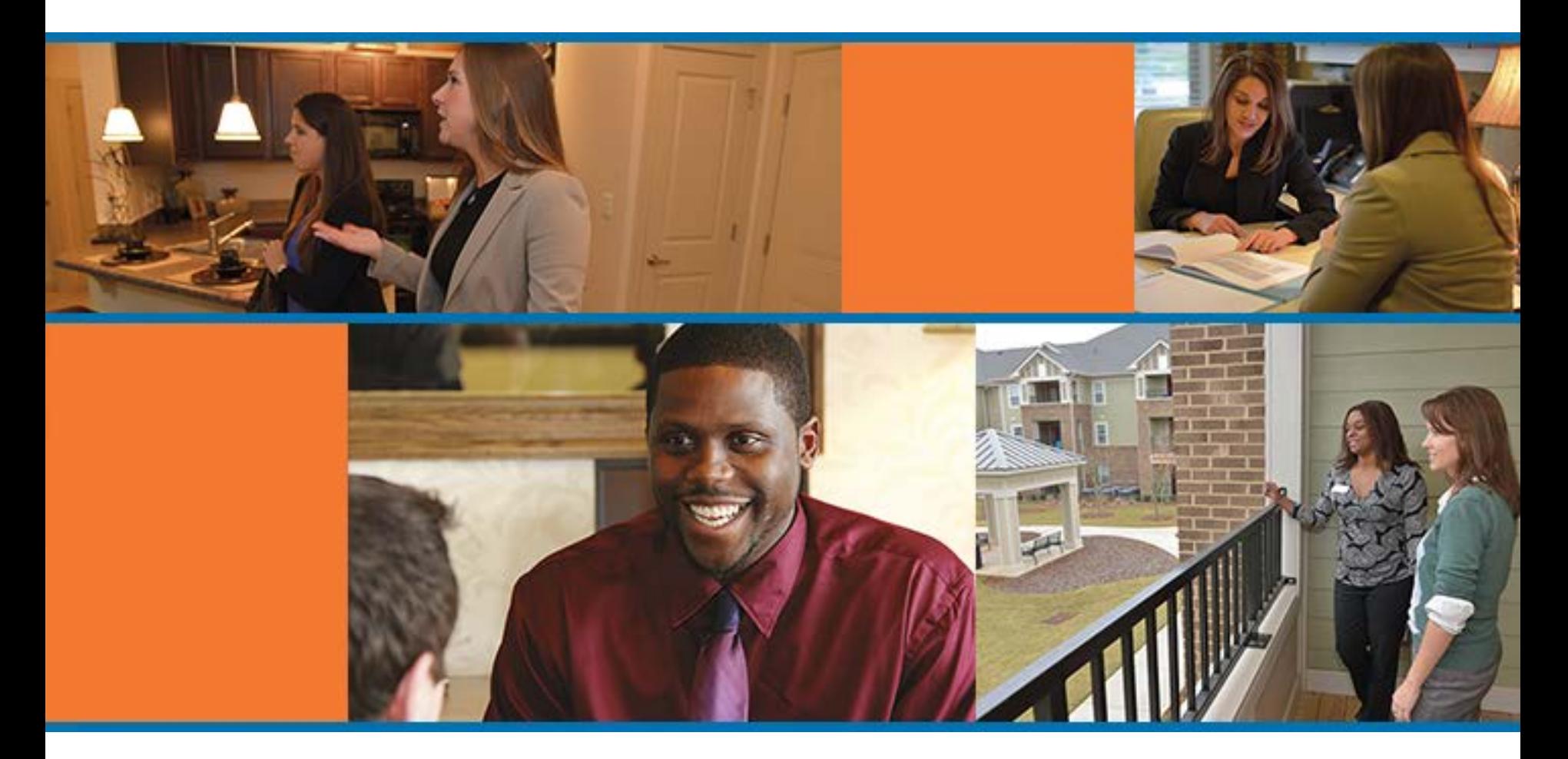

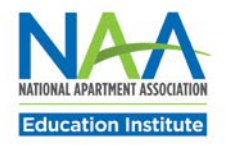